# *Shadow Volumes*

#### Agenda:

- Assignment #2
	- Discuss
	- Hand in!
- Shadow volumes
	- Z-pass
	- Z-fail
- Lab time:
	- Work on assignment #3

### *Shadow volume intro*

#### **⇒** Proposed by Frank Crow in 1977

- Add new geometry to the scene that describes the volume occluded from the light source
- Objects within the volume are in shadow, objects not within the volume are not
- **Pln 1991, Tim Heidmann showed how the stencil** buffer can be used to apply these volumes to a scene

# *Shadow volume intro (cont.)*

#### **⇒** Basic algorithm:

- 1. Render scene using only ambient light
- 2. For each light in the scene:
	- a. Using the depth information from the initial pass, construct a stencil with "holes" where there the light is not occluded.
	- b. Render scene again with normal lighting. Use the stencil mask to only draw where the light is not occluded.

## *Shadow volume problems*

- Very fill-rate intensive
- Calculating shadow volumes can be complex and time consuming
- Difficult to extend to soft-shadows

#### *Zpass overview*

- 1. Disable depth and color writes
- 2. Enable back-face culling
- 3. Use GL\_INCR\_WRAP on depth pass
- 4. Draw shadow volumes
- 5. Enable front-face culling
- 6. Use GL\_DECR\_WRAP on depth pass
- 7. Draw shadow volumes

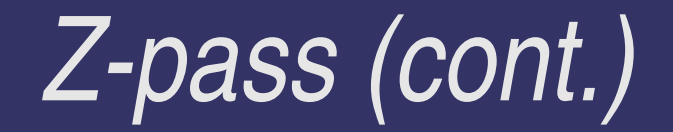

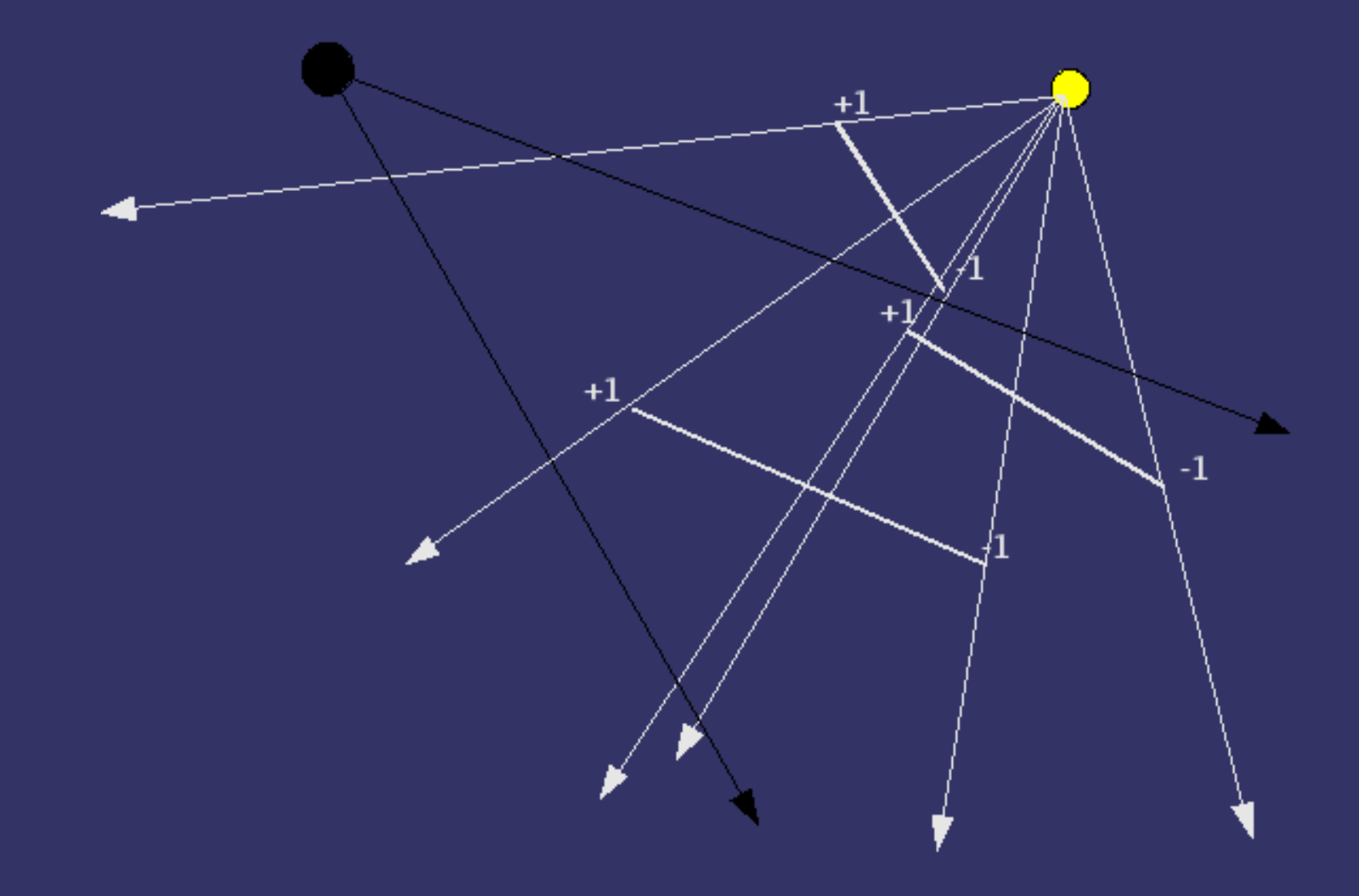

7-May-2007 © Copyright Ian D. Romanick 2007

# *Zpass' big problem*

#### What if the camera is inside a shadow volume?

## *Zpass' big problem*

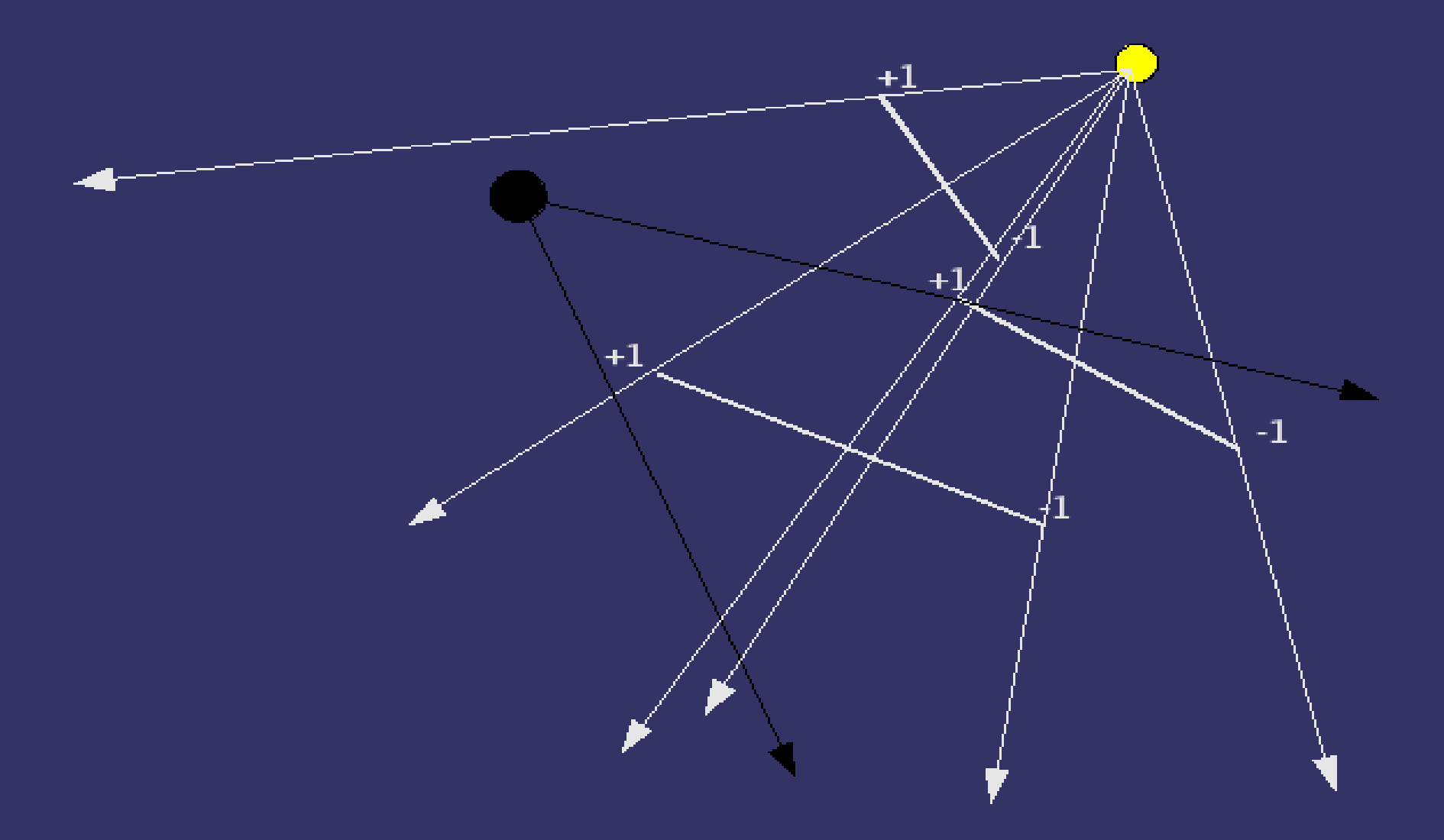

7-May-2007 © Copyright Ian D. Romanick 2007

## *Solutions*

 $\bigcirc$  Clear stencil to +1 for each volume the camera is inside

**• Expensive to compute!** 

 $\rightarrow$  Add a  $\ell$  ap" at the near plane for each volume the camera is inside

• Expensive to compute!

Use Z-fail

#### *Zfail*

- 1. Disable depth and color writes
- 2. Enable front-face culling
- 3. Use GL\_INCR\_WRAP on depth fail
- 4. Draw shadow volumes
- 5. Enable back-face culling
- 6. Use GL\_DECR\_WRAP on depth fail
- 7. Draw shadow volumes

## *Zfail's big problem*

#### **∍US Patent #6,384,822**

### *Creating shadow volume geometry*

**Two passes over object geometry are required:** 

- Each edge that is shared by a front-facing polygon and a back-facing polygon, it is on the silhouette.
- Project each edge on the silhouette away from the light to "infinity". Create a new quad using these two edges. Add this quad to the shadow volume.
- Add each back-facing polygon to the volume.
- Project each back-facing polygon away from the light to inifinity and add it *again*.

### *Shadow volume creation problems*

• New volume must be created each time the object or the light move

- **Phime consuming and must be performed on the** CPU
	- Re-upload data to the GPU each frame!
- $\rightarrow$  Bad interactions with vertex shaders
- We'll see how to resolve these issues next week!

#### *Questions?*

7-May-2007 © Copyright Ian D. Romanick 2007

### *Legal Statement*

- This work represents the view of the authors and does not necessarily represent the view of IBM or the Art Institute of Portland.
- OpenGL is a trademark of Silicon Graphics, Inc. in the United States, other countries, or both.
- **→ Khronos and OpenGL ES are trademarks of the Khronos Group.**
- **→** Other company, product, and service names may be trademarks or service marks of others.